## **What you will see when you have logged in**

The school is still in the process of rolling out the functionality, so not all aspects of Teams are being used yet. This guide will be updated with additional sections when each new function starts to be used.

This is the screen you will see after you have successfully logged in:

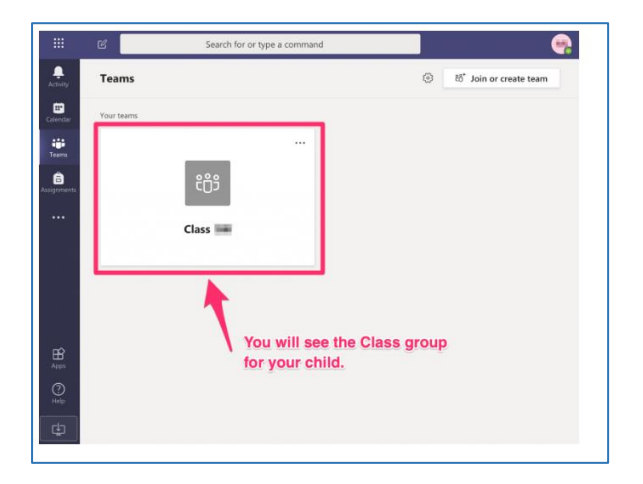

**If you have used Teams for work:** then this will be quite familiar to you but there are some differences to take note of as this is Teams for Education and it's been customised for use by schools and pupils.

Most of the same concepts still apply but please take a look through anyway.

The attached general guide to the MS Teams interface is a helpful summary of everything you'll be able to see. So take a quick look at this first then continue this guide so you understand which parts of Teams the school is currently using.

[TeamsforEducation QuickGuide](https://barnesprimaryschool.co.uk/wp-content/uploads/2020/03/TeamsforEducation_QuickGuide-BPS-v1.pdf)